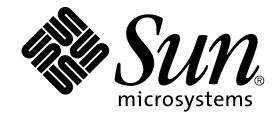

# 用于 SAP liveCache 的 Sun Cluster 数据服务指南(适用于 Solaris OS)

SPARC 平台版本

Sun Microsystems, Inc. 4150 Network Circle Santa Clara, CA 95054 U.S.A.

文件号码: 817–7374–10<br>2004 年 4 月,修订版 A

版权所有 2004 Sun Microsystems, Inc. 4150 Network Circle, Santa Clara, CA 95054 U.S.A. 保留所有权利。

本产品或文档受版权保护,其使用、复制、发行和反编详均受许可证限制。 未经 Sun 及其许可方的事先书面许可,不得以任何形式、任何手段复制本产<br>品或文档的任何部分。 包括字体技术在内的第三方软件受 Sun 供应商的版权保护和许可证限制。

本产品的某些部分可能是从 Berkeley BSD 系统衍生出来的,并获得了加利福尼亚大学的许可。 UNIX 是由 X/Open Company, Ltd. 在美国和其他国 家/地区独家许可的注册商标。

Sun、Sun Microsystems、Sun 徽标、docs.sun.com、AnswerBook、AnswerBook2、Java、 和 Solaris 是 Sun Microsystems, Inc. 在美国和其他国<br>家/地区的商标、注册商标或服务标记。 所有 SPARC 商标的使用均需获得许可,它们是 SPARC International, Inc. 在美国和其他国家/地区的商标或注<br>册商标。 标有 SPARC 商标的产品均基

OPEN LOOK 和 Sun™ 图形用户界面是 Sun Microsystems, Inc. 为其用户和许可证持有者开发的。 Sun 感谢 Xerox 在研究和开发可视或图形用户界面的<br>概念方面为计算机行业所做的开拓性贡献。 Sun 已从 Xerox 获得了对 Xerox 图形用户界面的非独占性许可证,该许可证还适用于实现 OPEN LOOK<br>GUI 和在其他方面遵守 Sun 书面许可协议的 Sun 许可证持有者。

本文档按"原样"提供,对所有明示或默示的条件、陈述和担保,包括对适销性、适用性和非侵权性的默示保证,均不承担任何责任,除非此免责声明的<br>适用范围在法律上无效。

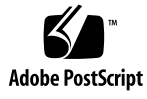

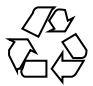

040630@9061

# 目录

#### [序](#page-4-0) **5**

安装和配置 **[Sun Cluster HA for SAP liveCache 9](#page-8-0)** [Sun Cluster HA for SAP liveCache](#page-8-0) 概述 9 安装和配置 [Sun Cluster HA for SAP liveCache 11](#page-10-0) 规划 [Sun Cluster HA for SAP liveCache](#page-11-0) 的安装和配置 12 [配置要求](#page-11-0) 12 [标准数据服务配置](#page-12-0) 13 [配置注意事项](#page-12-0) 13 [配置规划问题](#page-13-0) 14 [准备节点和磁盘](#page-13-0) 14 ▼ [如何准备节点](#page-13-0) 14 安装和配置 [liveCache 15](#page-14-0) ▼ [如何安装和配置](#page-14-0) liveCache 15 ▼ 如何使 liveCache [在群集中运行](#page-15-0) 16 检验 liveCache [的安装和配置](#page-15-0) 16 ▼ 如何检验 liveCache [的安装和配置](#page-15-0) 16 安装 [Sun Cluster HA for SAP liveCache](#page-16-0) 软件包 17 ▼ 如何使用 Web Start 程序来安装 [Sun Cluster HA for SAP liveCache](#page-16-0) 软件包 17 ▼ 如何使用 scinstall 公用程序安装 [Sun Cluster HA for SAP liveCache](#page-17-0) 软件包 [18](#page-17-0) 注册和配置 [Sun Cluster HA for SAP liveCache 19](#page-18-0) [Sun Cluster HA for SAP liveCache](#page-18-0) 扩展特性 19 ▼ 如何注册和配置 [Sun Cluster HA for SAP liveCache 21](#page-20-0) 检验 [Sun Cluster HA for SAP liveCache](#page-23-0) 的安装和配置 24 ▼ 如何检验 [Sun Cluster HA for SAP liveCache](#page-23-0) 的安装和配置 24

了解 [Sun Cluster HA for SAP liveCache](#page-25-0) 故障监视器 26 [扩展特性](#page-25-0) 26 [监视器检查方法](#page-25-0) 26 [探测算法和功能](#page-25-0) 26 升级 [SUNW.sap\\_xserver](#page-27-0) 资源类型 28 [注册新资源类型版本的信息](#page-27-0) 28 [迁移资源类型现有实例的信息](#page-27-0) 28

[索引](#page-30-0) **31**

**4** 用于 SAP liveCache 的 Sun Cluster 数据服务指南(适用于 Solaris OS) • 2004 年 4 月,修订版 A

## <span id="page-4-0"></span>序

《用于 *SAP liveCache* 的 *Sun Cluster* 数据服务指南(适用于 *Solaris OS*)》介绍了如何 安装和配置 Sun™ Cluster HA for SAP liveCache。

此文档适用于具有丰富的 Sun 软硬件知识的系统管理员。 不要将此文档作为规划指南或 售前指南。 在阅读此文档之前,您应该已经确定了系统要求并购买了相应的设备和软 件。

本文档中的指导均假定读者具有 Solaris™ 操作系统方面的知识,并熟练掌握了与 Sun Cluster 软件一起使用的卷管理器软件。

## UNIX 命令

此文档包含针对于安装和配置 Sun Cluster 数据服务的特定命令的信息, 但不包含基本 UNIX® 命令和过程(例如关闭系统、引导系统和配置设备)的完整信息。 有关基本 UNIX 命令和过程的信息,可从以下来源获得:

- Solaris 操作系统的联机文档
- Solaris 操作系统手册页
- 系统附带的其他软件文档

## 排版惯例

下表说明了本书中使用的排版惯例。

#### 表 **P–1** 排版惯例

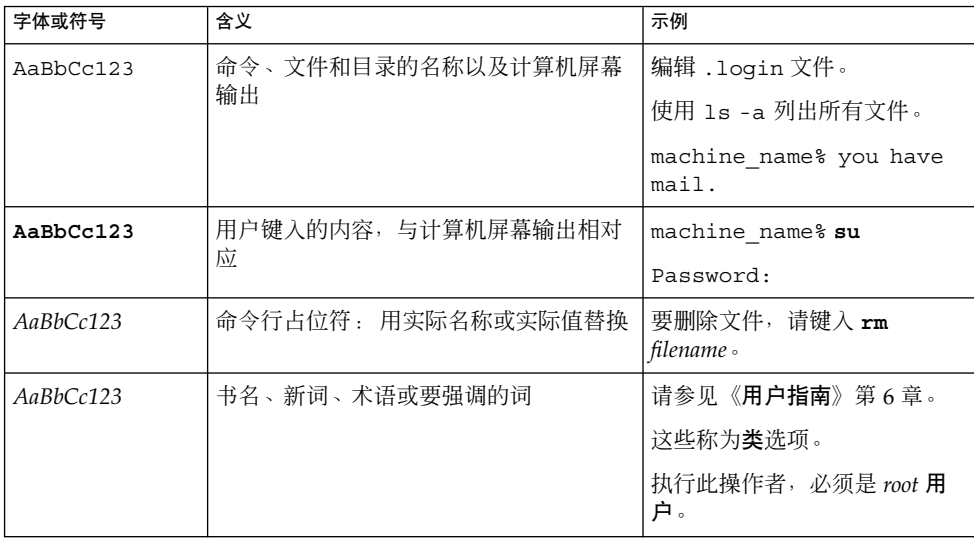

# 命令实例中的 shell 提示符

下表显示了 C shell、Bourne shell 和 Korn shell 的缺省系统提示符和超级用户提示符。

#### 表 **P–2** shell 提示符

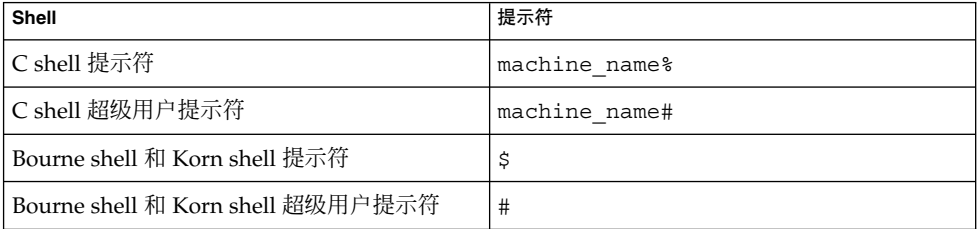

**6** 用于 SAP liveCache 的 Sun Cluster 数据服务指南(适用于 Solaris OS) • 2004 年 4 月,修订版 A

# 相关文档

有关相关 Sun Cluster 主题的信息,可从下表列出的文档中获得。 所有 Sun Cluster 文 档均存放在 <http://docs.sun.com> 中。

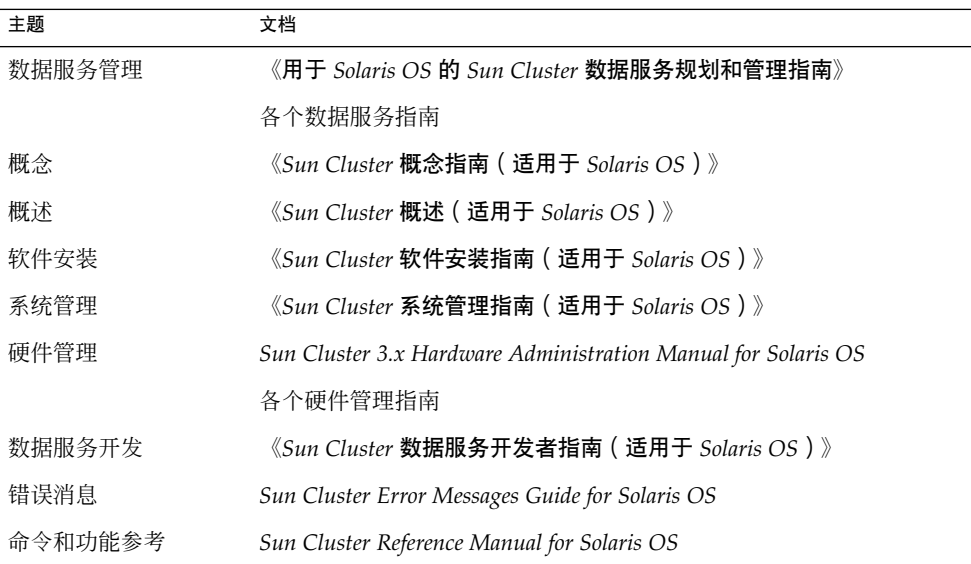

有关 Sun Cluster 文档的完整列表,请参见 <http://docs.sun.com> 中的 Sun Cluster 发行版本的发行说明。

# 联机访问 Sun 文档

可以通过 docs.sun.com<sup>SM</sup> Web 站点联机访问 Sun 技术文档。 您可以浏览 docs.sun.com 档案或查找某个具体的书名或主题。 URL 是 <http://docs.sun.com>。

# <span id="page-7-0"></span>订购 Sun 文档

Sun Microsystems 提供一些印刷的产品文档。 有关文档列表以及如何订购它们,请参 见 <http://docs.sun.com> 中的"购买印刷的文档"。

## 帮助

如果您在安装或使用 Sun Cluster 时有任何问题,请与您的服务供应商联系并提供以下 信息:

- 您的姓名和电子邮件地址(如果有)
- 您的公司名称、地址和电话号码
- 系统的型号和序列号
- Solaris 操作系统的发行版本号(例如, Solaris 8)
- Sun Cluster 的发行版本号(例如, Sun Cluster 3.0)

使用以下命令可以针对您的服务供应商收集系统中每个节点的信息。

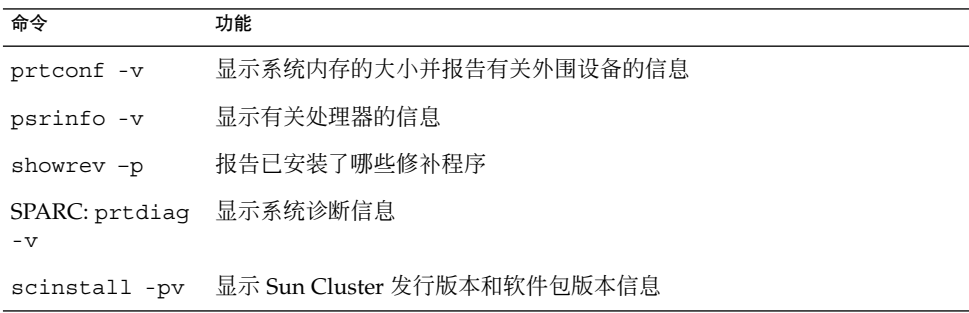

还请提供 /var/adm/messages 文件的内容。

**8** 用于 SAP liveCache 的 Sun Cluster 数据服务指南(适用于 Solaris OS) • 2004 年 4 月,修订版 A

# <span id="page-8-0"></span>安装和配置 Sun Cluster HA for SAP liveCache

本章包含有关如何安装和配置 Sun Cluster HA for SAP liveCache 的过程。

本章包含以下过程。

- 第 14 页 "[如何准备节点](#page-13-0) "
- 第 15 页 "[如何安装和配置](#page-14-0) liveCache "
- 第 16 页 "如何使 liveCache [在群集中运行](#page-15-0) "
- 第 16 页 "如何检验 liveCache [的安装和配置](#page-15-0) "
- 第 17 页 "如何使用 Web Start 程序来安装 [Sun Cluster HA for SAP liveCache](#page-16-0) 软件包 ["](#page-16-0)
- 第 18 页 "如何使用 scinstall 公用程序安装 [Sun Cluster HA for SAP liveCache](#page-17-0) 软 [件包](#page-17-0)"
- 第 21 页 "如何注册和配置 [Sun Cluster HA for SAP liveCache](#page-20-0) "
- 第 24 页 "如何检验 [Sun Cluster HA for SAP liveCache](#page-23-0) 的安装和配置 "

## Sun Cluster HA for SAP liveCache 概述

请使用本节中的信息了解 Sun Cluster HA for SAP liveCache 如何使 liveCache 高度可 用。

有关可伸缩服务的概念信息,请参见《*Sun Cluster* 概念指南(适用于 *Solaris OS*)》。

为消除 SAP Advanced Planner & Optimizer (APO) 系统中的单点故障, Sun Cluster HA for SAP liveCache 提供了用于 liveCache 的故障监视和自动故障转移以及用于 SAP xserver 的故障监视和自动重新启动。 下表列出了在 Sun Cluster 配置中能够为 SAP 供 应链管理 (SCM) 组件提供最佳保护的数据服务。 [图](#page-9-0) 1 也说明了在 Sun Cluster 配置中能 够为 SAP SCM 组件提供最佳保护的数据服务。

#### <span id="page-9-0"></span>表 **1** 对 liveCache 组件的保护

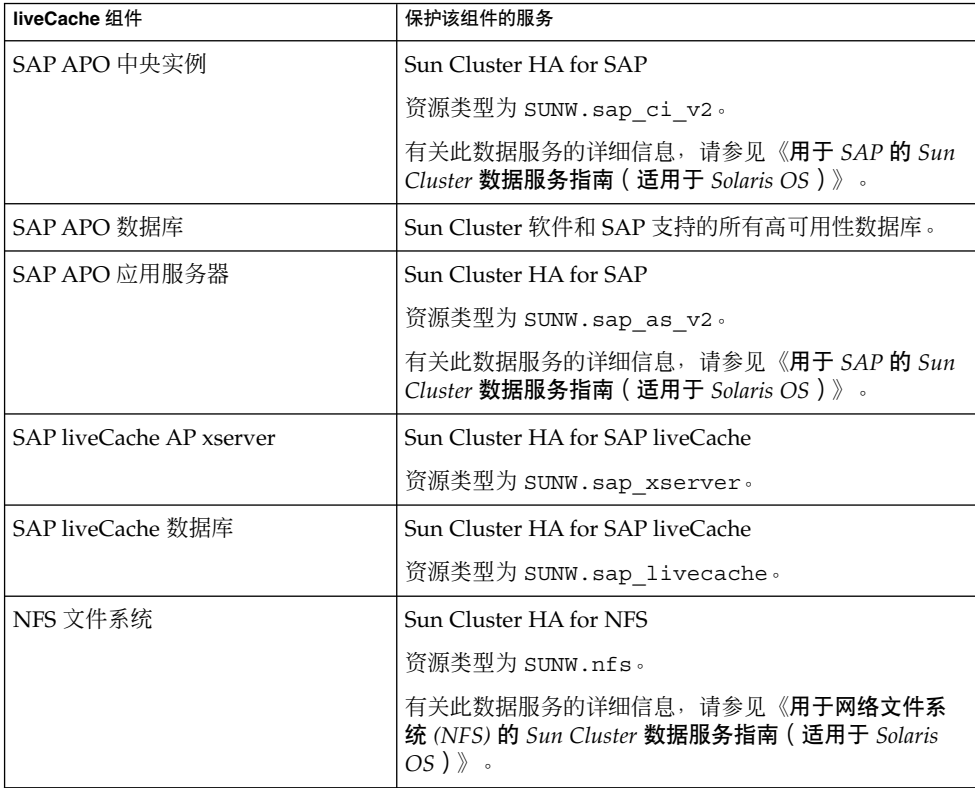

10 用于 SAP liveCache 的 Sun Cluster 数据服务指南 (适用于 Solaris OS) • 2004 年 4 月, 修订版 A

<span id="page-10-0"></span>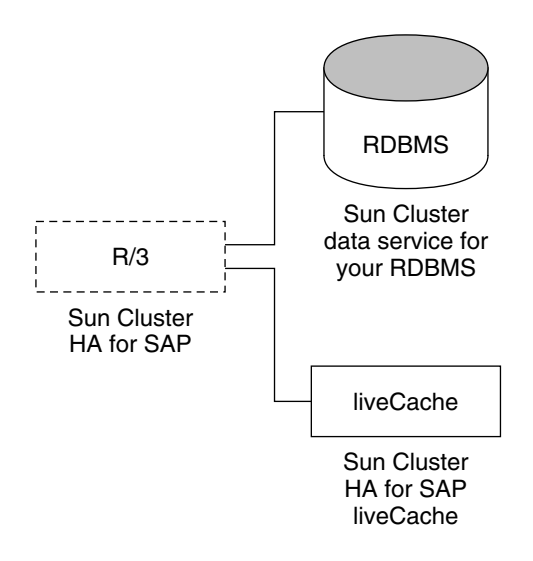

图 **1** 对 liveCache 组件的保护

## 安装和配置 Sun Cluster HA for SAP liveCache

表 2 列出了安装和配置 Sun Cluster HA for SAP liveCache 的任务。 请按照列出的顺序 执行这些任务。

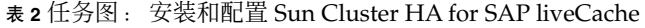

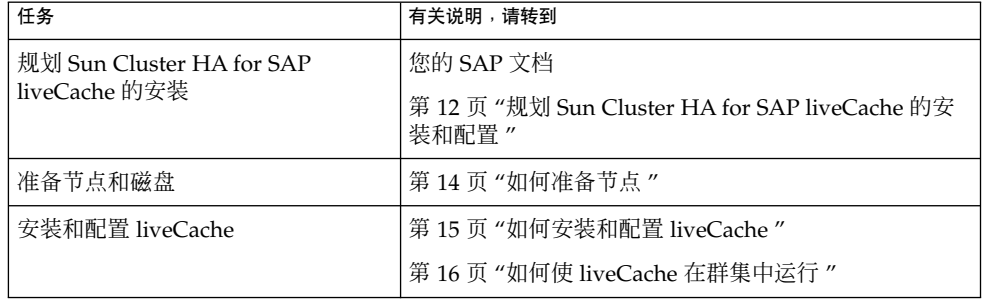

<span id="page-11-0"></span>表 **2** 任务图: 安装和配置 Sun Cluster HA for SAP liveCache *(*续*)*

| 任务                                 | 有关说明,请转到                                       |
|------------------------------------|------------------------------------------------|
| 检验 liveCache 的安装和配置                | 第16页 "如何检验 liveCache 的安装和配置 "                  |
| 安装 Sun Cluster HA for SAP          | 第 17 页 "安装 Sun Cluster HA for SAP liveCache 软件 |
| liveCache 软件包                      | 句"                                             |
| 将 Sun Cluster HA for SAP liveCache | 第 21 页 "如何注册和配置 Sun Cluster HA for SAP         |
| 注册和配置为故障转移数据服务                     | liveCache"                                     |
| 检验 Sun Cluster HA for SAP          | 第 24 页 "检验 Sun Cluster HA for SAP liveCache 的安 |
| liveCache 的安装和配置                   | 装和配置"                                          |
| 了解 Sun Cluster HA for SAP          | 第 26 页 "了解 Sun Cluster HA for SAP liveCache 故障 |
| liveCache 故障监视器                    | 监视器 "                                          |
| (可选)升级 SUNW.sap xserver<br>资源类型    | 第28页"升级 SUNW.sap xserver 资源类型"                 |

## 规划 Sun Cluster HA for SAP liveCache 的安装和配置

本节包含规划 Sun Cluster HA for SAP liveCache 的安装和配置所需的信息。

注意 **–** 由于 SAP 文档包括了 Sun Cluster 文档或 Sun Cluster 软件中未说明的配置限制 和要求, 因此, 如果您尚未阅读 SAP 文档, 请在开始规划 Sun Cluster HA for SAP liveCache 的安装和配置之前阅读该文档。

## 配置要求

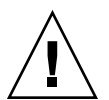

注意 **–** 如果您未遵循这些要求,您的数据服务配置可能不受支持。

请使用本节中的要求来规划 Sun Cluster HA for SAP liveCache 的安装和配置。 这些要 求仅适用于 Sun Cluster HA for SAP liveCache。 您必须先满足这些要求, 然后再进行 Sun Cluster HA for SAP liveCache 的安装和配置。

有关适用于所有数据服务的要求,请参见《用于 *Solaris OS* 的 *Sun Cluster* 数据服务规划 和管理指南》。

**12** 用于 SAP liveCache 的 Sun Cluster 数据服务指南 ( 适用于 Solaris OS ) • 2004 年 4 月, 修订版 A

- <span id="page-12-0"></span>■ 使用 SAP liveCache 7.4 版或更高版本。
- 配置 SAP xserver, 以便 SAP xserver 能够在 liveCache 资源可故障转移到的所有节 点上启动。 要实现此配置,请确保 SAP xserver 资源组和 liveCache 资源组的节点 列表包含相同的节点。此外, SAP xserver 资源的 desired primaries 和 maximum\_primaries 的值必须等于 liveCache 资源的 nodelist 参数中所列的节 点数目。 有关详细信息,请参见第 21 页 "如何注册和配置 [Sun Cluster HA for SAP](#page-20-0) [liveCache](#page-20-0) "。

### 标准数据服务配置

请使用本节中的标准配置来规划 Sun Cluster HA for SAP liveCache 的安装和配置。 Sun Cluster HA for SAP liveCache 支持本节中的标准配置。 Sun Cluster HA for SAP liveCache 可能还支持其他配置。但是,您必须与您的 Sun 服务供应商联系以获得有关 其他配置的信息。

图 2 说明了具有 SAP APO 中央实例、APO 应用服务器、数据库和 liveCache 的四节点 群集。 APO 中央实例、数据库和 liveCache 被配置为故障转移数据服务。 SAP xserver 只能被配置为可伸缩数据服务。 APO 应用服务器可被配置为可伸缩数据服务或故障转 移数据服务。

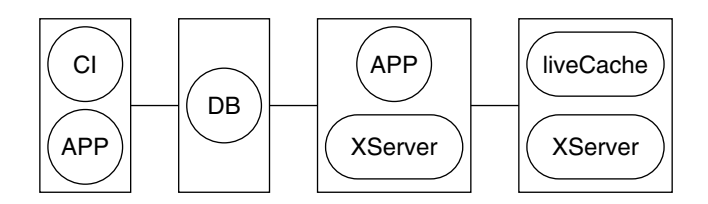

图 **2** 四节点群集

### 配置注意事项

请使用本节中的信息来规划 Sun Cluster HA for SAP liveCache 的安装和配置。 本节中 的信息会促使您思考您的决定对 Sun Cluster HA for SAP liveCache 的安装和配置的影 响。

- 将 liveCache 安装在其自己的全局设备组中, 独立于 APO Oracle 数据库和 SAP R/3 软件的全局设备组。 liveCache 的这个独立的全局设备组可确保 liveCache 资源仅依 赖于 liveCache 的 HAStoragePlus 资源。
- 如果要以 root 用户以外的任何用户身份运行 SAP xserver, 请在将运行 SAP xserver 的所有节点上创建该用户,并在 Xserver\_User 扩展特性中定义此用户。 SAP xserver 的启动和停止基于您在此扩展特性中标识的用户。 此扩展特性的缺省值 为 root 用户。

### <span id="page-13-0"></span>配置规划问题

请使用本节中的问题来规划 Sun Cluster HA for SAP liveCache 的安装和配置。 请 在《用于 *Solaris OS* 的 *Sun Cluster* 数据服务规划和管理指南》的"配置工作单"中的数据 服务工作单中填写对这些问题的回答。 有关可能适用于这些问题的信息,请参[见第](#page-12-0) 13 页 "[配置注意事项](#page-12-0) "。

- 要将哪些资源组用于网络地址和应用程序资源以及两者之间的相关性?
- 要访问数据服务的客户机的逻辑主机名 (用于 liveCache 资源) 是什么?
- 系统配置文件将驻留在何处? 有关将 liveCache 二进制放在本地文件系统而不是群集文件系统的优缺点,请参 见《用于 *Solaris OS* 的 *Sun Cluster* 数据服务规划和管理指南》。

## 准备节点和磁盘

本节包含准备节点和磁盘所需的过程。

## ▼ 如何准备节点

请使用此过程来准备 liveCache 的安装和配置。

- **1.** 成为所有节点上的超级用户。
- **2.** 配置 **/etc/nsswitch.conf** 文件。
	- **a.** 在可以控制 **liveCache** 资源的每个节点上,为 **/etc/nsswitch.conf** 文件中的 **group**、**project**、**passwd** 数据库项包括以下项之一。

*database*: *database*: files *database*: files [NOTFOUND=return] nis *database*: files [NOTFOUND=return] nisplus

**b.** 在可以控制 **liveCache** 资源的每个节点上,确保 **files** 在 **/etc/nsswitch.conf** 文件的 **protocols** 数据库项中列于首位。 示例:

protocols: files nis

Sun Cluster HA for SAP liveCache 使用 su - *user* 命令和 dbmcli 命令启动和停止 liveCache。

如果群集节点的公共网络出现故障,网络信息名称服务可能会变为不可用。 实现对 /etc/nsswitch.conf 文件的上述更改可确保 su(1M) 命令和 dbmcli 命令不参考 NIS/NIS+ 名称服务。

14 用于 SAP liveCache 的 Sun Cluster 数据服务指南 (适用于 Solaris OS) • 2004 年 4 月, 修订版 A

## <span id="page-14-0"></span>安装和配置 liveCache

本节包含安装和配置 liveCache 所需的过程。

## ▼ 如何安装和配置 liveCache

请使用此过程来安装和配置 liveCache。

#### **1.** 安装和配置 **SAP APO** 系统。

有关如何针对 Sun Cluster 软件安装和配置 SAP APO 系统的过程, 请参见《用于 *SAP* 的 *Sun Cluster* 数据服务指南(适用于 *Solaris OS*)》。

**2.** 安装 **liveCache**。

注意 **–** 如果您尚未创建所需的逻辑主机,请使用物理主机名安装 liveCache。

有关详细信息,请参见您的 SAP 文档。

**3.** 使用以下命令为 **SAP APO** 管理员用户和 **liveCache** 管理员用户创建 **XUSER.62** 文 件。

# **dbmcli -d** *LC-NAME* **-n** *logical-hostname* **-us** *user,passwd*

*LC-NAME* liveCache 数据库实例的大写名称

*logical-hostname* 用于 liveCache 资源的逻辑主机名

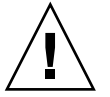

注意 **–** 如果未正确创建此文件,则 SAP APO 事务 LC10 和 Sun Cluster HA for SAP liveCache 都无法正常工作。

**4.** 将 **/usr/spool/sql** 从安装了 **liveCache** 的节点复制到要运行 **liveCache** 资源的所 有节点上。 确保在所有节点上对这些文件的拥有权与在安装了 **liveCache** 的节点上 的拥有权相同。

示例:

# **tar cfB - /usr/spool/sql | rsh phys-schost-1 tar xfB -**

## <span id="page-15-0"></span>▼ 如何使 liveCache 在群集中运行

在标准 SAP 安装期间, liveCache 是以物理主机名进行安装的。 您必须修改 liveCache 以使用逻辑主机名,以便 liveCache 能够在 Sun Cluster 环境中工作。 请使用此过程以 使 liveCache 在群集中运行。

- **1.** 创建故障转移资源组以保留网络资源和 **liveCache** 资源。
	- # **scrgadm -a -g** *livecache-resource-group* [**-h** *nodelist*]
- **2.** 检验是否已将您使用的所有网络资源都添加到了名称服务数据库中。
- **3.** 将网络资源(逻辑主机名)添加到故障转移资源组中。
- # **scrgadm -a -L -g** *livecache-resource-group\* **-l** *lc-logical-hostname* [**-n** *netiflist*]
	- **4.** 启用故障转移资源组。
		- # **scswitch -Z -g** *livecache-resource-group*
	- **5.** 登录到托管 **liveCache** 资源组的节点。
	- **6.** 在托管 **liveCache** 资源组的节点上手动启动 **SAP xserver**。
		- # **su** *lc-name***adm**
		- # **x\_server start**

*lc-name* liveCache 数据库实例的小写名称

- **7.** 使用 **SAP GUI** 以 **DDIC** 用户身份登录到 **SAP APO** 系统。
- **8.** 转到事务 **LC10**,并将 **liveCache** 主机更改为在步骤 **3** 中定义的逻辑主机名。

liveCache host: *lc-logical-hostname*

## 检验 liveCache 的安装和配置

本节包含检验 liveCache 的安装和配置所需的过程。

## ▼ 如何检验 liveCache 的安装和配置

请使用此过程来检验 liveCache 的安装和配置。 此过程不检验您的应用程序是否高度可 用,因为您尚未安装数据服务。

- **1.** 使用 **SAP GUI** 以 **DDIC** 用户身份登录到 **SAP APO** 系统。
- **16** 用于 SAP liveCache 的 Sun Cluster 数据服务指南(适用于 Solaris OS) 2004 年 4 月,修订版 A
- <span id="page-16-0"></span>**2.** 转到事务 **LC10**。
- **3.** 确保您可以查看 **liveCache** 的状态。
- **4.** 确保以下 **dbmcli** 命令可作为用户 *lc\_name***adm**。
	- # **dbmcli -d** *LC\_NAME* **-n** *logical-hostname* **db\_state** # **dbmcli -d** *LC\_NAME* **-n** *logical-hostname* **db\_enum**
	-

## 安装 Sun Cluster HA for SAP liveCache 软件包

如果未在 Sun Cluster 初始安装期间安装 Sun Cluster HA for SAP liveCache 软件包, 请执行此过程以安装该软件包。 在要安装 Sun Cluster HA for SAP liveCache 软件包的 每个群集节点上执行此过程。 必需使用 Sun Java Enterprise System Accessory CD Volume 3 才能完成此过程。

如果要同时安装多个数据服务,请执行《*Sun Cluster* 软件安装指南(适用于 *Solaris OS*)》的"安装软件"中的过程。

请使用以下安装工具之一来安装 Sun Cluster HA for SAP liveCache 软件包:

- Web Start 程序
- scinstall 公用程序

注意 **–** 在早于 Sun Cluster 3.1 数据服务 10/03 的发行版中未提供 Web Start 程序。

## ▼ 如何使用 Web Start 程序来安装 Sun Cluster HA for SAP liveCache 软件包

您可以使用命令行界面 (CLI) 或图形用户界面 (GUI) 运行 Web Start 程序。 CLI 和 GUI 中指令的内容和顺序类似。 有关 Web Start 程序的详细信息,请参见installer(1M) 手册页。

- **1.** 在要安装 **Sun Cluster HA for SAP liveCache** 软件包的群集节点上成为超级用户。
- **2. (**可选的**)** 如果要使用 **GUI** 运行 **Web Start** 程序,请确保已设置 **DISPLAY** 环境变 量。
- **3.** 将 **Sun Java Enterprise System Accessory CD Volume 3** 放入 **CD-ROM** 驱动器。

<span id="page-17-0"></span>如果卷管理守护程序 vold( 1M) 正在运行并被配置为管理 CD-ROM 设备, 它将在 /cdrom/cdrom0 目录中自动装载 CD-ROM。

**4.** 更改到 **CD-ROM** 的 **Sun Cluster HA for SAP liveCache** 组件目录。

用于 Sun Cluster HA for SAP liveCache 数据服务的 Web Start 程序位于此目录中。

```
# cd /cdrom/cdrom0/\
components/SunCluster_HA_SAP_liveCache_3.1
```
**5.** 启动 **Web Start** 程序。

# **./installer**

- **6.** 系统提示时,选择安装类型。
	- 要仅安装 C 语言环境, 请选择"典型"。
	- 要安装其他语言环境, 请选择"定制"。
- **7.** 按照屏幕上的说明在节点上安装 **Sun Cluster HA for SAP liveCache** 软件包。 安装完成后, Web Start 程序将提供安装摘要。 此摘要使您可以查看 Web Start 程序 在安装期间创建的日志。 这些日志位于 /var/sadm/install/logs 目录中。
- **8.** 退出 **Web Start** 程序。
- **9.** 从 **CD-ROM** 驱动器中取出 **Sun Java Enterprise System Accessory CD Volume 3**。
	- **a.** 为确保没有在使用 **CD-ROM**,请将目录更改为非 **CD-ROM** 中的目录。
	- **b.** 弹出 **CD-ROM**。
		- # **eject cdrom**
- ▼ 如何使用 scinstall 公用程序安装 Sun Cluster HA for SAP liveCache 软件包
	- **1.** 将 **Sun Java Enterprise System Accessory CD Volume 3** 放入 **CD-ROM** 驱动器。
	- **2.** 运行 **scinstall** 公用程序(不使用任何选项)。 此步骤将以交互模式启动 scinstall 公用程序。
	- **3.** 选择菜单选项**"**将新数据服务的支持添加到此群集节点**"**。 scinstall 公用程序将提示您输入其他信息。
	- **4.** 提供 **Sun Java Enterprise System Accessory CD Volume 3** 的路径。 公用程序将此 CD-ROM 称为"数据服务 CD"。
	- **5.** 指定要安装的数据服务。
- 18 用于 SAP liveCache 的 Sun Cluster 数据服务指南 (适用于 Solaris OS) 2004 年 4 月, 修订版 A

<span id="page-18-0"></span>scinstall 公用程序将列出您选定的数据服务,并要求您确认选择。

- **6.** 退出 **scinstall** 公用程序。
- **7.** 从驱动器中取出 **CD-ROM**。

## 注册和配置 Sun Cluster HA for SAP liveCache

本节包含配置 Sun Cluster HA for SAP liveCache 所需的过程。

### Sun Cluster HA for SAP liveCache 扩展特性

请使用表 3 [和表](#page-20-0) 4 中的扩展特性创建资源。 创建资源时,可以使用以下命令行配置扩展 特性。

#### **scrgadm -x** *parameter***=***value*

如果已创建了资源,请使用《用于 *Solaris OS* 的 *Sun Cluster* 数据服务规划和管理指 南》的"更改资源类型、资源组和资源特性"中的过程来配置扩展特性。 您可以动态地更 新某些扩展特性。 但是,只能在创建或禁用资源时更新其他扩展特性。 表 3 [和表](#page-20-0) 4 中 的可调字段表示何时可以更新各个特性。 有关所有 Sun Cluster 特性的详细信息,请参 见《用于 *Solaris OS* 的 *Sun Cluster* 数据服务规划和管理指南》中的"标准特性"。

表 **3** Sun Cluster HA for SAP liveCache (SUNW.sap\_xserver) 扩展特性

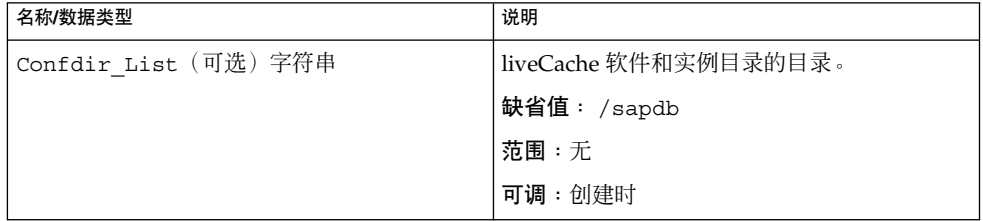

| 名称/数据类型                               | 说明                                                                                                    |
|---------------------------------------|----------------------------------------------------------------------------------------------------|
| Independent Program Path (可选) 字符<br>串 | 目录的完整路径包含以下 SAP xserver 系统的<br>程序和库:<br>独立于数据库软件版本的程序<br>п<br>用于客户机运行环境的库<br>п                         |
|                                       | Sun Cluster HA for SAP liveCache 根据此特性<br>的值确定到 x server 命令的路径。<br>x server 命令位于该特性指定的目录的 bin<br>子目录中。 |
|                                       | 范围:无                                                                                                   |
|                                       | 可调:被禁用时                                                                                                |
|                                       | 在以下发行版中新增: 3.14/04                                                                                     |
| Monitor retry count                   | 允许故障监视器重新启动 PMF 的次数。                                                                                   |
|                                       | 缺省值: 4                                                                                                 |
|                                       | 可调: 任何时候                                                                                               |
| Monitor_retry_interval                | 故障监视器重新启动的时间间隔(以分钟为单<br>位)。                                                                            |
|                                       | 缺省值: 2                                                                                                 |
|                                       | 可调:任何时候                                                                                                |
| Probe timeout                         | 探测时使用的超时值(以秒为单位)。                                                                                      |
|                                       | 缺省值: 120                                                                                               |
|                                       | 可调: 任何时候                                                                                               |
| Soft Stop Pct (可选) 整数                 | 停止超时百分比, 用于在使用 SIGKILL 停止<br>所有 SAP xserver 进程之前通过使用 SAP 公用<br>程序 x server stop 停止 SAP xserver。        |
|                                       | 缺省值: 50                                                                                                |
|                                       | 范围:1-100                                                                                               |
|                                       | 可调:被禁用时                                                                                                |
| Xserver User(可选)字符串                   | SAP xserver 系统管理员用户名。                                                                                  |
|                                       | 缺省值: root                                                                                              |
|                                       | 范围:无                                                                                                   |
|                                       | 可调:创建时                                                                                                 |
|                                       |                                                                                                    |

<span id="page-19-0"></span>表 **3** Sun Cluster HA for SAP liveCache (SUNW.sap\_xserver) 扩展特性 *(*续*)*

<sup>20</sup> 用于 SAP liveCache 的 Sun Cluster 数据服务指南 (适用于 Solaris OS) • 2004 年 4 月, 修订版 A

| 名称/数据类型                  | 说明                          |
|--------------------------|-----------------------------|
| Confdir_list (可选)字符串     | liveCache 软件和实例目录的目录。       |
|                          | 缺省值: /sapdb                 |
|                          | 范围:无                        |
|                          | 可调:创建时                      |
| Livecache_name (必需的) 字符串 | liveCache 数据库实例的名称。         |
|                          | 缺省值: 无                      |
|                          | 范围:无                        |
|                          | 可调:创建时                      |
| Monitor retry count      | 允许故障监视器重新启动 PMF 的次数。        |
|                          | 缺省值:4                       |
|                          | 可调: 任何时候                    |
| Monitor retry interval   | 故障监视器重新启动的时间间隔(以分钟为单<br>位)。 |
|                          | 缺省值: 2                      |
|                          | 可调:任何时候                     |
| Probe timeout            | 探测时使用的超时值 (以秒为单位)。          |
|                          | 缺省值: 90                     |
|                          | 可调: 任何时候                    |

<span id="page-20-0"></span>表 **4** Sun Cluster HA for SAP liveCache (SUNW.sap\_livecache) 扩展特性

## ▼ 如何注册和配置 Sun Cluster HA for SAP liveCache

请使用此过程将 Sun Cluster HA for SAP liveCache 配置为故障转移数据服务(用于 liveCache 数据库)并将 SAP xserver 配置为可伸缩数据服务。 此过程假定您已安装数 据服务软件包。 如果未将 Sun Cluster HA for SAP liveCache 软件包安装为 Sun Cluster 初始安装的一部分,请转到第 17 页 "安装 [Sun Cluster HA for SAP liveCache](#page-16-0) [软件包](#page-16-0)"以安装数据服务程序包。 否则,请使用此过程来配置 Sun Cluster HA for SAP liveCache。

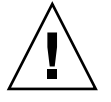

注意 **–** 由于在群集中一个 SAP xserver 服务于多个 liveCache 实例,因此请勿在同一群 集中配置多个 SAP xserver 资源。 在同一群集中运行多个 SAP xserver 资源会使 SAP xserver 资源之间产生冲突。 这些冲突会使所有 SAP xserver 资源变为不可用。 如果尝 试启动 SAP xserver 两次, 您将收到内容为地址已被占用的错误消息。

**1.** 成为要托管 **liveCache** 资源的群集中的某个节点上的超级用户。

<span id="page-21-0"></span>**2.** 将 **lccluster** 文件复制到与 **lcinit** 文件相同的位置上。

# **cp /opt/SUNWsclc/livecache/bin/lccluster** \ **/sapdb/***LC-NAME***/db/sap**

LC-NAME liveCache 数据库实例的大写名称

**3.** 编辑 **lccluster** 文件以替换 **put-LC\_NAME-here** 和 **put-Confdir\_list-here** 的值。

注意 **–** put-Confidir\_list-here 的值仅存在于 Sun Cluster 3.1 版中。

#### **a.** 打开 **lccluster** 文件。

# **vi /sapdb/***LC-NAME***/db/sap/lccluster \**LC\_NAME="put-LC\_NAME-here" \ CONFDIR\_LIST="put-Confdir\_list-here"

注意 **–** CONFDIR\_LIST="put-Confdir\_list-here 项仅存在于 Sun Cluster 3.1 版中。

**b.** 将 **put-LC\_NAME-here** 替换为 **liveCache** 实例名称。 **liveCache** 实例名称是您 在 **Livecache\_Name** 扩展特性中定义的值。 有关示例,请参见步骤 c。

LC\_NAME="*liveCache-instance-name*"

**c.** 将 **put-Confdir\_list-here** 替换为 **Confidir\_list** 扩展特性的值。

注意 **–** 此步骤仅适用于 Sun Cluster 3.1 版。 如果您运行的是 Sun Cluster 的早期 版本,请跳过此步骤。

CONFDIR\_LIST="*liveCache-software-directory*"

#### 示例:

如果 liveCache 实例名称为 LC1 且 liveCache 软件目录为 /sapdb,请按以下方式编 辑 lccluster 脚本。

LC\_NAME="LC1" CONFDIR\_LIST="/sapdb" [Sun Cluster 3.1 version only]

#### **4.** 将 **HAStoragePlus** 资源添加到 **liveCache** 资源组。

```
# scrgadm -a -t SUNW.HAStoragePlus
# scrgadm -a -j livecache-storage-resource -g livecache-resource-group \
-t SUNW.HAStoragePlus -x filesystemmountpoints=mountpoint,... \
```
**22** 用于 SAP liveCache 的 Sun Cluster 数据服务指南(适用于 Solaris OS) • 2004 年 4 月,修订版 A

<span id="page-22-0"></span>**-x globaldevicepaths=***livecache-device-group* **-x affinityon=TRUE**

注意 **–** 必须将 AffinityOn 设置为 TRUE,并且本地文件系统必须位于全局磁盘组中, 以便进行故障转移。

有关如何设置 HAStoragePlus 资源的过程,请参见《用于 *Solaris OS* 的 *Sun Cluster* 数据服务规划和管理指南》。

- **5.** 启用 **liveCache** 存储资源。
	- # **scswitch -e -j** *livecache-storage-resource*
- **6.** 为 **liveCache** 数据库注册资源类型。

# **scrgadm -a -t SUNW.sap\_livecache**

**7.** 为 **SAP xserver** 注册资源类型。

# **scrgadm -a -t SUNW.sap\_xserver**

**8.** 为 **SAP xserver** 创建可伸缩资源组。 配置 **SAP xserver**,以在要运行 **liveCache** 的 所有潜在节点上运行。

注意 **–** 配置 SAP xserver,以便 SAP xserver 能够在 liveCache 资源可故障转移到的 所有节点上启动。 要实现此配置,请确保 SAP xserver 资源组的 *nodelist* 参数包含 liveCache 资源组的 *nodelist* 中列出的所有节点。 并且,SAP xserver 资源组的 desired\_primaries 和 maximum\_primaries 的值必须相等。

```
# scrgadm -a -g xserver-resource-group \
-y Maximum_primaries=value \
-y Desired_primaries=value \
-h nodelist
```
**9.** 在此可伸缩资源组中创建 **SAP xserver** 资源。

# **scrgadm -a -j** *xserver-resource*\

```
-g xserver-resource-group -t SUNW.sap_xserver
```
有关扩展特性的列表,请参见第 19 页 ["Sun Cluster HA for SAP liveCache](#page-18-0) 扩展特性  $^{\prime\prime}$ 。

**10.** 启用当前包含 **SAP xserver** 资源的可伸缩资源组。

# **scswitch -Z -g** xserver-resource-group

**11.** 注册 **liveCache** 资源。

# **scrgadm -a -j** *livecache-resource* **-g** *livecache-resource-group* \ -t SUNW.sap livecache -x livecache name= $LC\text{-}NAME \setminus$ 

<span id="page-23-0"></span>**-y resource\_dependencies=***livecache-storage-resource*

#### **12.** 设置 **SAP xserver** 和 **liveCache** 之间的资源组相关性。

# **scrgadm -c -g** *livecache-resource-group* \

**-y rg\_dependencies=***xserver-resource-group*

#### **13.** 启用 **liveCache** 故障转移资源组。

# **scswitch -Z -g** *livecache-resource-group*

#### **14.** 是否在 **liveCache** 可故障转移到的节点上运行 **APO** 应用服务器?

- 如果否,此步骤即完成此过程。
- 如果是,请继续步骤 15。
- **15.** 可伸缩 **APO** 应用服务器资源组是否已经在 **RGOffload** 资源的 **rg\_to\_offload** 列 表中?
	- # **scrgadm -pvv | grep -i rg\_to\_offload | grep value:**
	- 如果没有错误,此步骤即完成此过程。
	- 如果否, 请考虑在 liveCache 资源组中添加 RGOffload 资源。

如果 liveCache 资源故障转移到曾经运行过 APO 应用服务器的节点, 则此配置使 您可以自动关闭 APO 应用服务器。

有关如何设置 RGOffload 资源的过程,请参见《用于 *Solaris OS* 的 *Sun Cluster* 数 据服务规划和管理指南》。

## 检验 Sun Cluster HA for SAP liveCache 的安装和配置

本节包含检验您是否正确安装和配置了数据服务所需的过程。

### ▼ 如何检验 Sun Cluster HA for SAP liveCache 的安装 和配置

请使用此过程检验您是否正确安装和配置了 Sun Cluster HA for SAP liveCache。 您需 要下表中的信息以了解 liveCache 数据库的各种状态。

表 **5** liveCache 数据库的状态

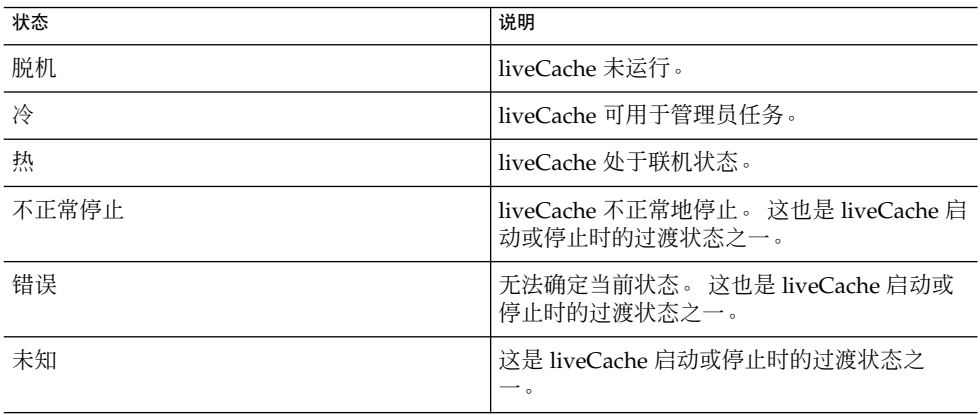

**1.** 登录到托管资源组(包含 **liveCache** 资源)的节点上,并检验故障监视器功能是否正 常工作。

#### **a.** 通过停止所有 **liveCache** 进程,异常终止 **liveCache**。

Sun Cluster 软件将重新启动 liveCache。 如果您未看到此表现,则可能未正确执行第 21 页 "[如何注册和配置](#page-20-0) Sun Cluster [HA for SAP liveCache](#page-20-0) "中[的步骤](#page-21-0) 2 [和步骤](#page-21-0) 3。

# **ps -ef|grep sap|grep kernel** # **kill -9** *livecache-processes*

**b.** 通过使用 **LC10** 中的**"**停止 **liveCache"**按钮或通过运行 **lcinit** 命令终止 **liveCache**。

Sun Cluster 软件将不重新启动 liveCache。但是, liveCache 资源状态消息反映 出是使用 LC10 中的"停止 liveCache"按钮或 lcinit 命令而不是通过 Sun Cluster 软件停止了 liveCache。 liveCache 资源的状态为未知。 如果用户使用 LC10 中的"启动 liveCache"按钮或 lcinit 命令成功地重新启动了 liveCache, Sun Cluster HA for SAP liveCache 故障监视器将更新资源状态和状 态消息以表明 liveCache 正在 Sun Cluster 软件的控制下运行。 如果您未看到此表现,则可能未正确执行第 21 页 "[如何注册和配置](#page-20-0) Sun Cluster [HA for SAP liveCache](#page-20-0) "中[的步骤](#page-21-0) 2 [和步骤](#page-21-0) 3。

- **2.** 使用 **SAP GUI** 以 **DDIC** 用户身份登录到 **SAP APO**,并检验通过使用事务 **LC10** 是 否可以正确启动 **liveCache**。
- **3.** 以 **root** 用户身份将 **liveCache** 资源组切换到其他节点。

# **scswitch -z -g** *livecache-resource-group* **-h** *node2*

- **4.** 对可运行 **liveCache** 资源的每个潜在节点重复步骤 **1** 至步骤 **3**。
- **5.** 登录到托管 **SAP xserver** 资源的节点,并检验故障监视功能是否正常工作。

<span id="page-25-0"></span>通过停止所有 SAP xserver 进程,异常终止 SAP xserver。

# **ps -ef|grep xserver** # **kill -9** *xserver-process*

## 了解 Sun Cluster HA for SAP liveCache 故障监视器

请使用本节中的信息了解 Sun Cluster HA for SAP liveCache 故障监视器。 本节介绍了 Sun Cluster HA for SAP liveCache 故障监视器的探测算法或功能, 说明了与未成功探 测相关的条件、消息和恢复操作以及与成功探测相关的条件和消息。

## 扩展特性

有关 Sun Cluster HA for SAP liveCache 故障监视器使用的扩展特性,请参[见第](#page-18-0)19页 ["Sun Cluster HA for SAP liveCache](#page-18-0) 扩展特性 "。

## 监视器检查方法

liveCache 资源 Monitor\_check 方法可以检查此节点上是否有可用的 SAP xserver。 如果此节点上没有 SAP xserver,此方法将返回一个错误并拒绝将 liveCache 故障转移 到此节点。

需要使用此方法以加强 SAP xserver 和 liveCache 之间的跨资源组资源的相关性。

## 探测算法和功能

Sun Cluster HA for SAP liveCache 具有适用于各资源类型的故障监视器。

- 第 26 页 "SAP xserver 故障监视器 " (SUNW.sap\_xserver)
- 第 27 页 "liveCache [故障监视器](#page-26-0) " (SUNW.sap\_livecache)

### SAP xserver 故障监视器

SAP xserver 父进程在进程监视器 pmfadm 的控制之下。如果停止或终止了父进程,进 程监视器将与 SAP xserver 故障监视器联系, 然后 SAP xserver 故障监视器决定必须采 取的操作。

**26** 用于 SAP liveCache 的 Sun Cluster 数据服务指南(适用于 Solaris OS) • 2004 年 4 月,修订版 A

<span id="page-26-0"></span>SAP xserver 故障监视器将在一个循环中执行以下步骤。

- 1. 进行休眠, 时间为 Thorough probe\_interval。
- 2. 将 SAP 公用程序 dbmcli 和 db\_enum 一起使用以检查 SAP xserver 的可用性。
	- 如果 SAP xserver 不可用, SAP xserver 探测将重新启动 SAP xserver 资源。 如 果达到了重新启动的最大次数, SAP xserver 故障监视器将会在 SAP xserver 不 可用的节点上使 SAP xserver 资源脱机。
	- 如果在检查进程期间于 syslog 中记录了任何系统错误消息, 则 SAP xserver 探 测将断定已出现部分失败。 如果在 probe\_interval 内记录在 syslog 中的系 统错误消息发生四次,则 SAP xserver 探测将重新启动 SAP xserver。

### liveCache 故障监视器

liveCache 探测可以检查 liveCache 父进程是否存在、liveCache 数据库的状态, 以及用 户是否故意不通过 Sun Cluster 软件停止 liveCache。 如果用户使用了 LC10 中的"停止 liveCache"按钮或 lcinit 命令而不通过 Sun Cluster 软件停止 liveCache, 则 liveCache 探测将断定用户故意不通过 Sun Cluster 软件停止 liveCache。

如果用户使用 LC10 中的"停止 liveCache"按钮或 lcinit 命令而不通过 Sun Cluster 软件故意停止了 liveCache, 则 Sun Cluster HA for SAP liveCache 故障监视器将更新资 源状态和状态消息以反映出此操作,但它不会重新启动 liveCache。 如果用户使用 LC10 中的"启动 liveCache"按钮或 lcinit 命令而不通过 Sun Cluster 软件成功地重新启 动了 liveCache, 则 Sun Cluster HA for SAP liveCache 故障监视器将更新资源状态和状 态消息以表示 liveCache 正在 Sun Cluster 软件的控制之下运行,并且 Sun Cluster HA for SAP liveCache 故障监视器在检测到 liveCache 处于脱机状态时将采取相应的操作。

如果 liveCache 数据库状态报告 liveCache 未运行或 liveCache 父进程已终止, 则 Sun Cluster HA for SAP liveCache 故障监视器将重新启动或对 liveCache 进行故障转移。

Sun Cluster HA for SAP liveCache 故障监视器将在一个循环中执行以下步骤。 如果任 何步骤返回 liveCache 处于脱机状态,则 liveCache 探测将重新启动或对 liveCache 进行故障转移。

- 1. 进行休眠, 时间为 Thorough probe interval。
- 2. 将 dbmcli 公用程序和 db\_state 一起使用以检查 liveCache 数据库状态。
- 3. 如果 liveCache 处于联机状态, 则 liveCache 探测将检查 liveCache 父进程。
	- 如果父进程终止,则 liveCache 探测将返回 1iveCache 处于脱机状态。
	- 如果父进程处于联机状态,则 liveCache 探测将返回确定。
- 4. 如果 liveCache 未处于联机状态, 则 liveCache 探测将确定用户是否使用 LC10 中 的"停止 liveCache"按钮或 lcinit 命令而不通过 Sun Cluster 软件停止 liveCache。
- 5. 如果用户使用 LC10 中的"停止 liveCache"按钮或 lcinit 命令而不通过 Sun Cluster 软件停止 liveCache,则将返回确定。
- 6. 如果用户未使用 LC10 中的"停止 liveCache"按钮或 lcinit 命令而是通过 Sun Cluster 软件停止了 liveCache,则将检查 SAP xserver 的可用性。

- <span id="page-27-0"></span>■ 如果 SAP xserver 不可用, 则将返回确定, 因为探测在 SAP xserver 不可用时无 法重新启动 liveCache。
- 如果 SAP xserver 可用, 则将返回 liveCache 处于脱机状态。
- 7. 如果报告了系统功能调用的任何错误,则将返回系统故障。

## 升级 SUNW.sap\_xserver 资源类型

如果适用下列所有条件,则会升级 SUNW.sap\_xserver 资源类型:

- 要升级 Sun Cluster HA for SAP liveCache 数据服务的早期版本。
- 需要使用 SUNW.sap\_xserver 资源类型的新功能。

有关介绍如何升级资源类型的一般说明,请参见《用于 *Solaris OS* 的 *Sun Cluster* 数据服 务规划和管理指南》中的"升级资源类型"。 在以下各小节中提供了完成升级 SUNW.sap\_xserver 资源类型所需的信息。

## 注册新资源类型版本的信息

资源类型版本和 Sun Cluster 数据服务发行版之间的关系如下表所示。 Sun Cluster 数据 服务的发行版表示新增了资源类型版本的发行版。

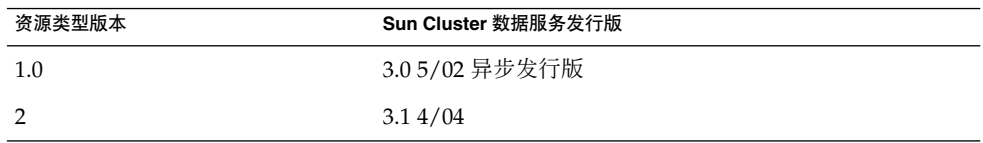

要确定被注册的资源类型的版本,请使用下表中的命令之一:

- scrgadm -p
- scrgadm -pv

此资源类型的资源类型注册 (RTR) 文件为 /opt/SUNWsclc/xserver/etc/SUNW.sap\_xserver。

## 迁移资源类型现有实例的信息

移植 SUNW.sap\_xserver 资源类型的实例所需的信息如下所示:

- 仅当资源未被监视时,才可以执行移植。
- **28** 用于 SAP liveCache 的 Sun Cluster 数据服务指南(适用于 Solaris OS) 2004 年 4 月,修订版 A
- <span id="page-28-0"></span>■ 如果您需要使用 SUNW.sap\_xserver 资源类型的新功能, Type\_version 特性所 需的值为 2。
- 如果需要指定包含用于 SAP xserver 运行环境的程序和库的目录,请设置 Independent Program Path 扩展特性。 有关详细信息,请参见第 19 页 ["Sun](#page-18-0) [Cluster HA for SAP liveCache](#page-18-0) 扩展特性 "。

下例显示了用于编辑 SUNW.sap\_xserver 资源类型实例的命令。

实例 **1** 升级期间编辑 SUNW.sap\_xserver 资源类型实例

# **scrgadm -cj sapxserver-rs -y Type\_version=2 \ -x Independent\_Program\_Path=/sapdb/indep\_prog**

此命令编辑 SUNW.sap\_xserver 资源,如下所示:

- 将 SUNW.sap\_xserver 资源命名为 sapxserver-rs。
- 将此资源的 Type\_version 特性设置为 2。
- 独立程序路径为 /sapdb/indep\_prog。

30 用于 SAP liveCache 的 Sun Cluster 数据服务指南 (适用于 Solaris OS) • 2004 年 4 月, 修订版 A

## <span id="page-30-0"></span>索引

### **C**

C 语言环境, [18](#page-17-0) Confdir\_List 扩展特性 SUNW.sap\_livecache 资源类型, [21](#page-20-0) SUNW.sap\_xserver 资源类型, [19](#page-18-0)

#### **I**

Independent Program Path扩展特性, [20](#page-19-0)

#### **L**

liveCache 还可参见Sun Cluster HA for SAP liveCache 安装, [15](#page-14-0) 检验安装和配置, [16](#page-15-0) 启用以在群集中运行, [16](#page-15-0) 准备节点, [14](#page-13-0) Livecache Name 扩展特性, [21](#page-20-0)

#### **M**

Monitor retry count 扩展特性 SUNW.sap\_livecache 资源类型, [21](#page-20-0) SUNW.sap\_xserver 资源类型, [20](#page-19-0) Monitor retry interval 扩展特性 SUNW.sap\_livecache 资源类型, [21](#page-20-0) SUNW.sap\_xserver 资源类型, [20](#page-19-0)

### **P**

Probe timeout 扩展特性 SUNW.sap\_livecache 资源类型, [21](#page-20-0) SUNW.sap\_xserver 资源类型, [20](#page-19-0) prtconf -v 命令, [8](#page-7-0) prtdiag -v 命令, [8](#page-7-0) psrinfo -v 命令, [8](#page-7-0)

#### **R**

RTR(资源类型注册)文件, [28](#page-27-0)

### **S**

SAP xserver, 升级, [28](#page-27-0) scinstall -pv 命令, [8](#page-7-0) showrev –p 命令, [8](#page-7-0) Soft Stop Pct 扩展特性, [20](#page-19-0) Sun Cluster HA for SAP liveCache 还可参见liveCache 安装 规划, [12](#page-11-0) 通过使用 scinstall 公用程序, [18](#page-17-0) 通过使用 Web Start 程序, [17](#page-16-0) 标准配置, [13](#page-12-0) 对 liveCache 组件的保护, [10](#page-9-0) 概述, [9](#page-8-0) 故障监视器, [26](#page-25-0) liveCache 故障监视器, [27](#page-26-0) SAP xserver 故障监视器, [26](#page-25-0) 监视器检查方法, [26](#page-25-0)

Sun Cluster HA for SAP liveCache, 故障监视器 (续) 探测算法和功能性, [26](#page-25-0) 检验安装, [24](#page-23-0) 扩展特性, [19](#page-18-0) 配置 规划, [12,](#page-11-0) [14](#page-13-0) 要求, [12](#page-11-0) 注意事项, [13](#page-12-0) 注册和配置, [21](#page-20-0) SUNW.sap\_livecache 资源类型, 扩展特性, [21](#page-20-0) SUNW.sap\_xserver 资源类型 扩展特性, [19](#page-18-0) 资源类型版本, [28](#page-27-0)

### **T**

Type\_version 特性, [29](#page-28-0)

**V** /var/sadm/install/logs 目录, [18](#page-17-0)

#### **W**

Web Start 程序, [17](#page-16-0)

#### **X**

Xserver\_User 扩展特性, [20](#page-19-0)

#### 安

安装 liveCache, [15](#page-14-0) Sun Cluster HA for SAP liveCache 创建的日志文件, [18](#page-17-0) 通过使用 scinstall 公用程序, [18](#page-17-0) 通过使用 Web Start 程序, [17](#page-16-0)

版 版本, 资源类型, [28](#page-27-0)

#### 编

编辑, 资源类型实例, [28](#page-27-0)

## 故

故障监视器, [26](#page-25-0)

### 检

检验 liveCache 的安装和配置, [16](#page-15-0) Sun Cluster HA for SAP liveCache, [24](#page-23-0)

### 扩

扩展特性 SUNW.sap\_livecache 资源类型, [21](#page-20-0) SUNW.sap\_xserver 资源类型, [19](#page-18-0)

### 命

命令, 节点信息, [8](#page-7-0)

目

目录, /var/sadm/install/logs, [18](#page-17-0)

## 配

配置, Sun Cluster HA for SAP liveCache, [21](#page-20-0)

### 日

日志文件, 安装, [18](#page-17-0)

**32** 用于 SAP liveCache 的 Sun Cluster 数据服务指南(适用于 Solaris OS) • 2004 年 4 月,修订版 A

升 升级, SAP xserver, [28](#page-27-0)

### 特

特性 还可参见扩展特性 Type\_version, [29](#page-28-0)

### 文

文件 RTR, [28](#page-27-0) 安装日志, [18](#page-17-0)

### 移

移植, 资源类型实例, [28](#page-27-0)

### 语

语言环境, [18](#page-17-0)

### 注

注册 Sun Cluster HA for SAP liveCache, [21](#page-20-0) SUNW.sap\_xserver 资源类型 初始化设置期间, [23](#page-22-0) 升级期间, [28](#page-27-0)

### 资

资源类型, 迁移实例, [28](#page-27-0) 资源类型注册 (RTR) 文件, [28](#page-27-0)

34 用于 SAP liveCache 的 Sun Cluster 数据服务指南 (适用于 Solaris OS) • 2004 年 4 月, 修订版 A